### albert schweitzer

Gedeeltelijk thuiswerken is de nieuwe norm binnen het Albert Schweitzer Ziekenhuis en alle medewerkers hebben hiervoor nu standaard een licentie. Deze hoeft dus niet meer apart aangevraagd te worden.

#### **Instellen Microsoft Authenticator**

Voor Thuiswerken en tal van andere toepassingen die u vanuit huis kan benaderen is Tweestapsverificatie verplicht. Voor de Tweestapsverificatie wordt gebruik gemaakt van de Microsoft Authenticator. Als u de Microsoft Authenticator nog niet hebt geactiveerd staat [op](https://www.asz.nl/professionals/medewerkers/extra-stap-naar-informatiebeveiliging/) [deze link](https://www.asz.nl/professionals/medewerkers/extra-stap-naar-informatiebeveiliging/) hoe u dat kunt doen.

#### **Installatie Citrix software**

**Stap 1.** Zorg ervoor dat Citrix (Thuiswerken) is aangevraagd en goedgekeurd via topdesk. Als dit verwerkt is door de ICT ontvangt u hierover bericht.

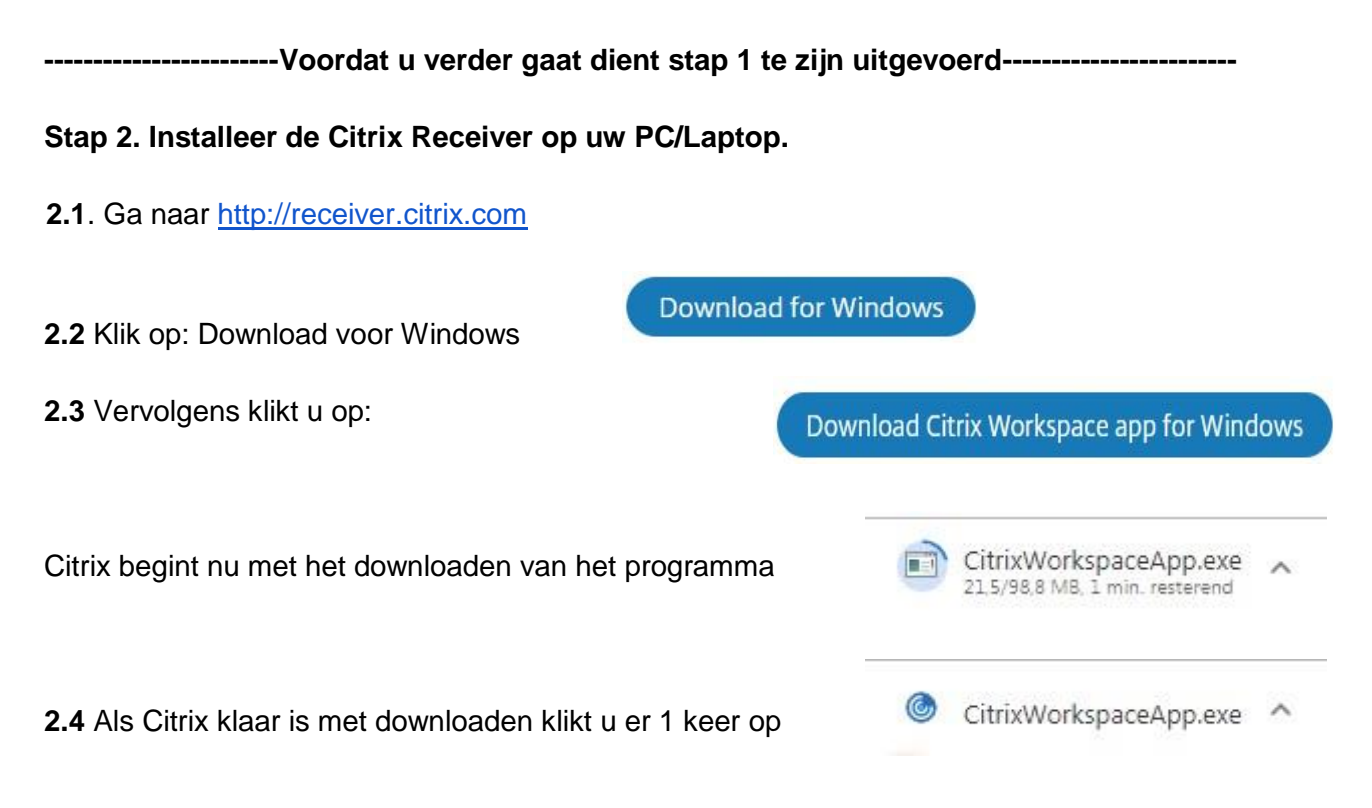

Als u erop klikt komt dit schermpje:

Klik op "Uitvoeren"

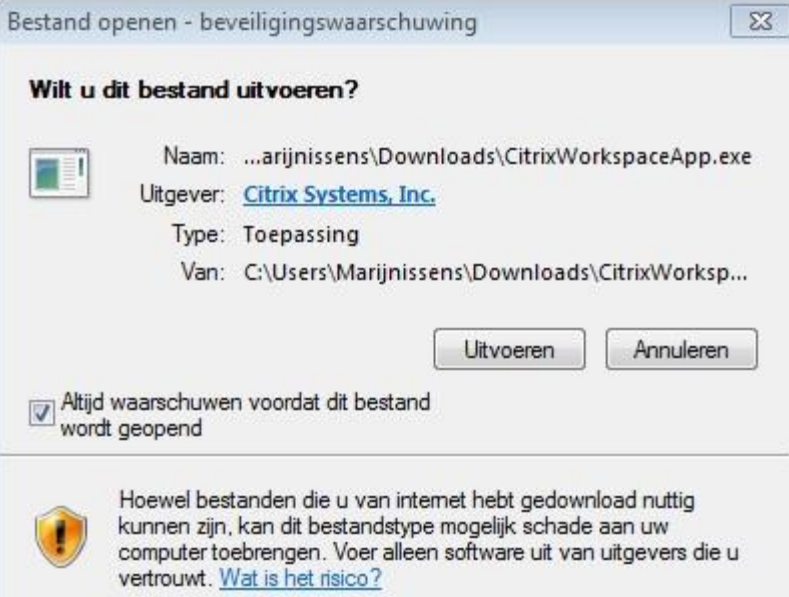

**Stap 2.5** Klik vervolgens op Ja

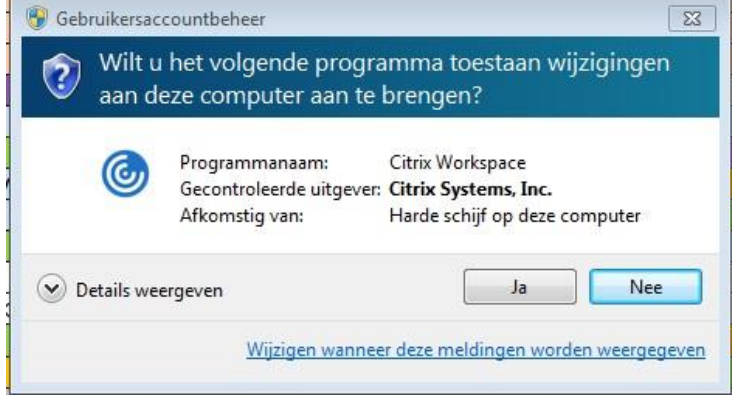

#### **Stap 3 de installatie**

Stap 3.1 Vinkje zetten voor "i accept…" en vervolgens op next

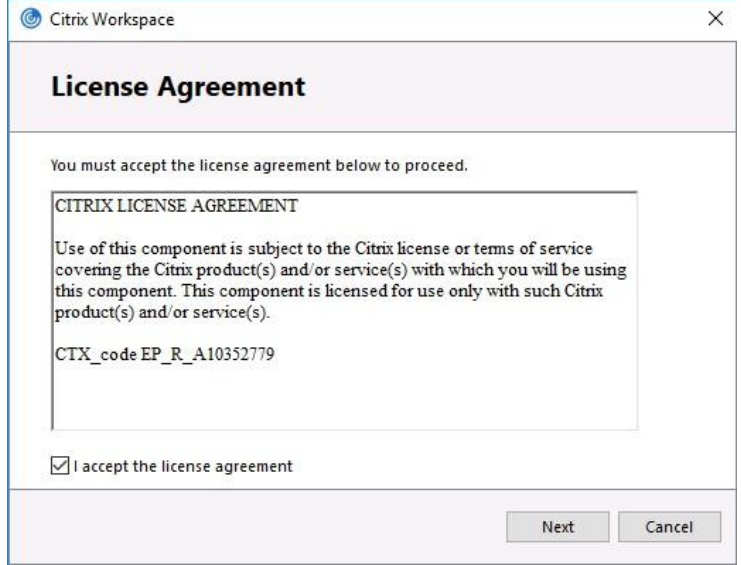

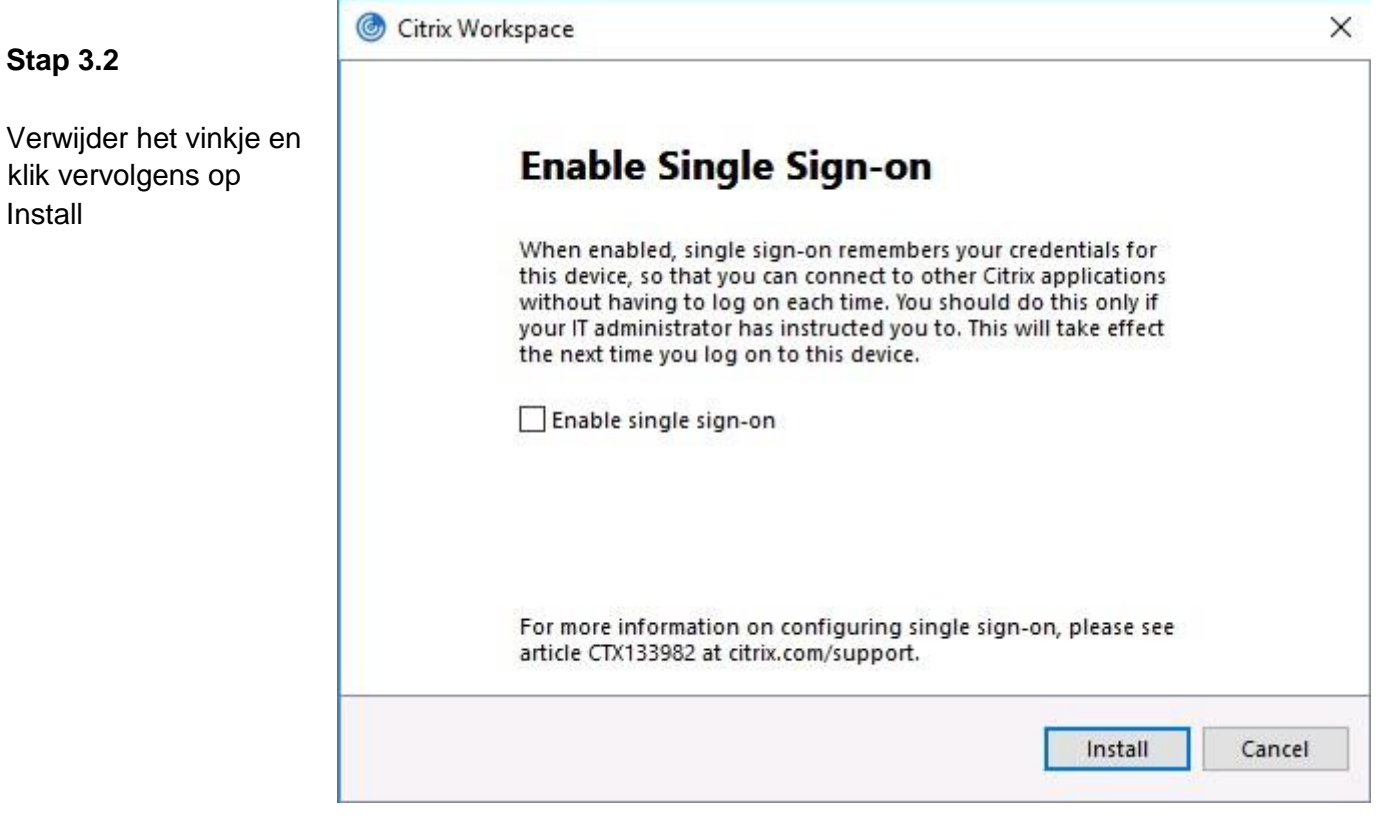

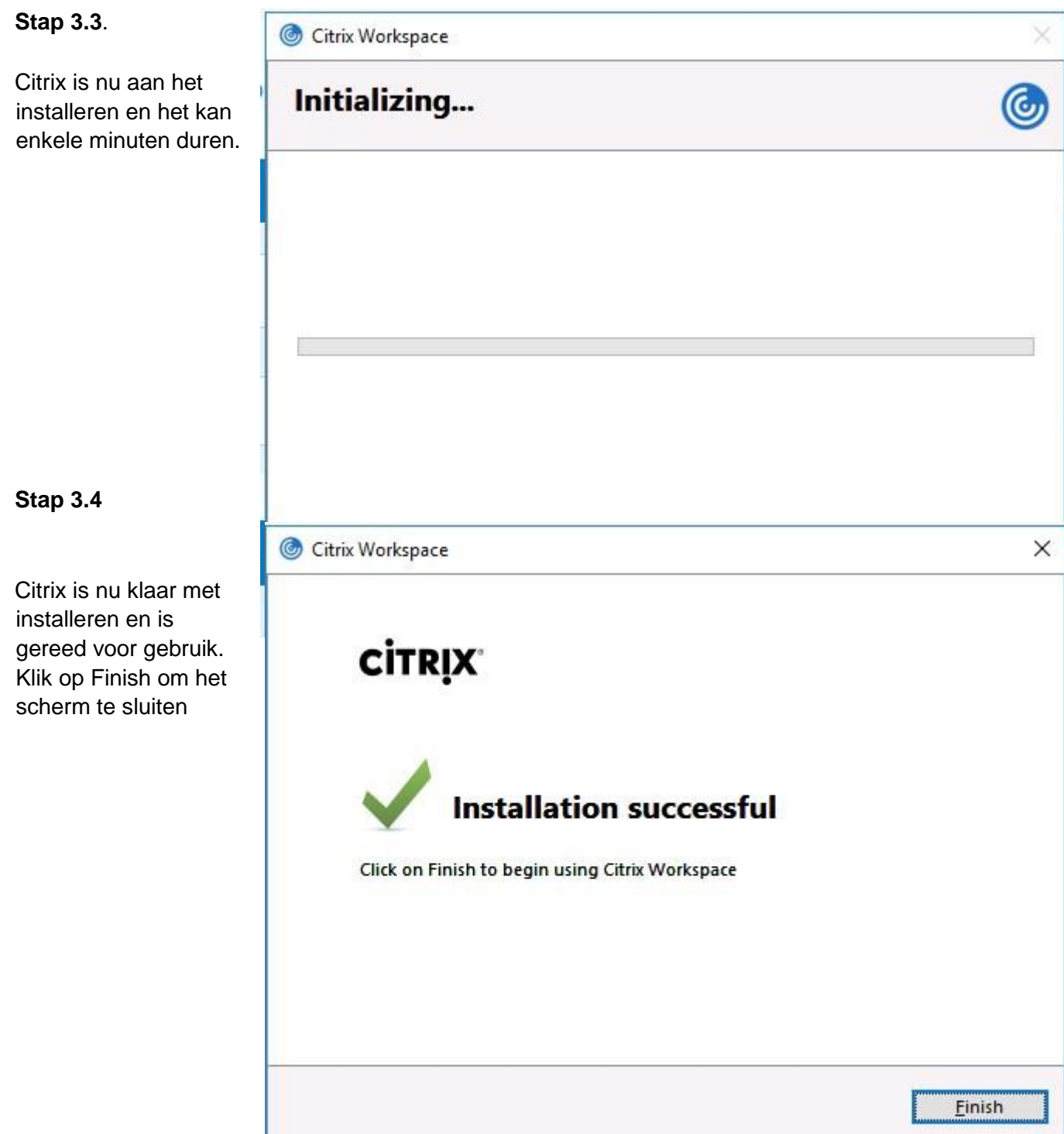

#### **Stap 4 Klaar voor gebruik!**

Via de internetpagina voor medewerkers van het ASZ kunt u de inlog pagina vinden voor het starten van een thuiswerk sessie.

<https://www.asz.nl/professionals/medewerkers/>